# Bedienungsanleitung

## **EUROTECH** T2 HD

Kompakter Mini-Receiver zum Empfang von frei-empfangbaren Programmen über DVB-T/DVB-T2 HD

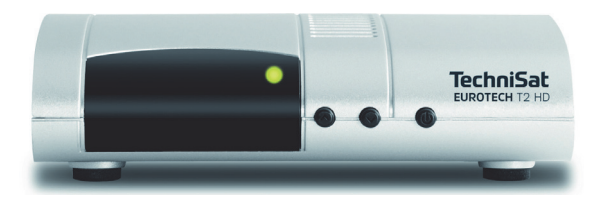

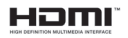

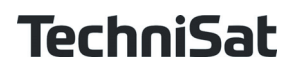

## **1 Inhaltsverzeichnis**

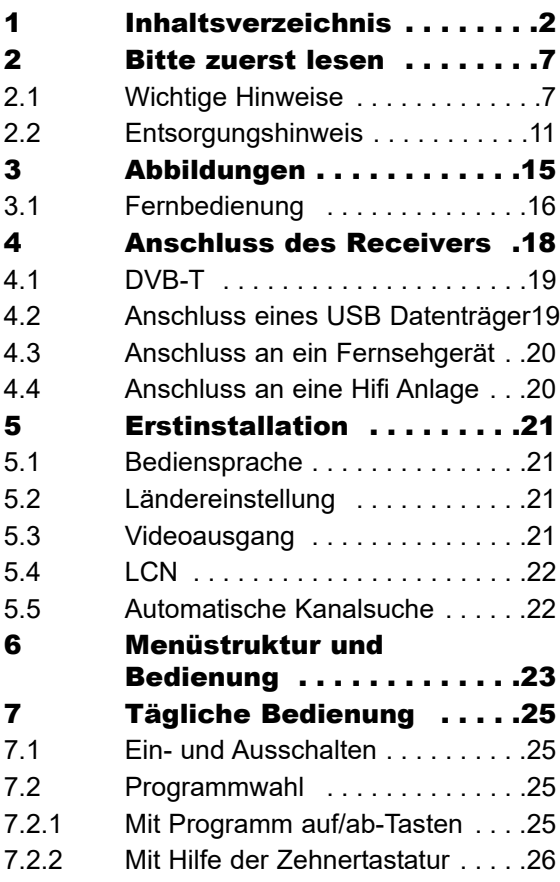

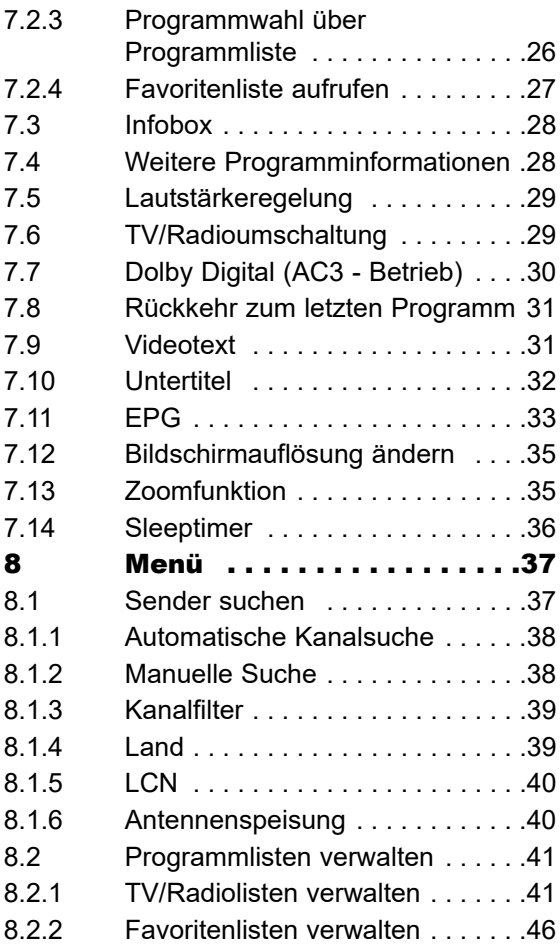

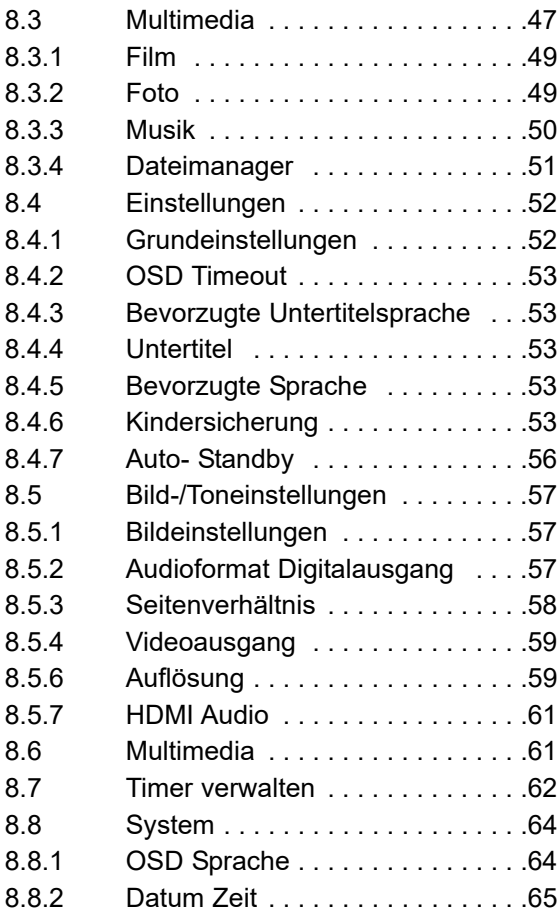

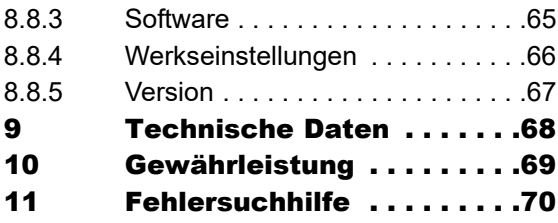

Sehr geehrte Kundin, sehr geehrter Kunde,

herzlichen Glückwunsch, dass Sie sich für den TechniSat Digital-Receiver Eurotech T2 HD entschieden haben.

Die vorliegende Betriebsanleitung soll Ihnen helfen, die umfangreichen Funktionen Ihres neuen Digital-Receivers optimal zu nutzen. Wir haben die Bedienungshinweise so verständlich wie möglich verfasst und so knapp wie nötig gehalten.

Der Funktionsumfang Ihres Gerätes wird durch Software-Updates stetig erweitert. Dadurch kommen gegebenenfalls einige Bedienschritte hinzu, die in dieser Bedienungsanleitung nicht erklärt sind, bzw. es kann sich die Bedienung schon vorhandener Funktionen verändern. Aus diesem Grund sollten Sie von Zeit zu Zeit die TechniSat Homepage besuchen, um sich die jeweils aktuelle Bedienungsanleitung herunterzuladen.

Wir wünschen Ihnen viel Freude mit Ihrem TechniSat Eurotech T2 HD!

Ihr TechniSat Team

## **2 Bitte zuerst lesen**

Bevor Sie mit der Inbetriebnahme des Gerätes beginnen, überprüfen Sie zunächst die Lieferung auf Vollständigkeit. Im Lieferumfang sind enthalten:

- 1 Receiver,
- 1 Fernbedienung,
- 1 Bedienungsanleitung,
- 2 Batterien (1,5V Microzelle AAA).
- 1 Netzteil
- > Legen Sie die beiliegenden Batterien unter Berücksichtigung der eingeprägten Polarität in das Batteriefach der Fernbedienung ein.
- > Bevor Sie den Receiver anschließen, lesen Sie bitte zunächst die Sicherheitshinweise.

#### **2.1 Wichtige Hinweise**

Durch die Verwendung eines sogenannten "On Screen Display"

(Bildschirmeinblendungen) wird die Bedienung des Receivers vereinfacht und die Anzahl der Fernbedienungstasten verringert. Alle Funktionen werden auf dem Bildschirm angezeigt und können mit wenigen Tasten gesteuert werden.

Zusammengehörende Funktionen sind als "MENÜ" zusammengefasst. Die angewählte Funktion wird farblich hervorgehoben. In der unteren Zeile sind durch Farbbalken die "Funktionstasten" rot, gelb, grün und blau dargestellt. Diese Farbbalken stellen in den einzelnen Menüs unterschiedliche Funktionen dar, die durch Drücken der entsprechend gefärbten Taste ("Multifunktionstaste") auf der Fernbedienung ausgelöst werden.

Die "Funktionstasten" sind nur aktiv, wenn eine Kurzbezeichnung in dem entsprechenden Feld angegeben ist.Tastenbezeichnungen und Begriffe, die im OSD-Menü erscheinen, sind in dieser Bedienungsanleitung fett gedruckt.

## $\overline{\mathbf{A}}$  Achtung! Wichtige Sicherheitshinweise

VORSICHT: UM DIE GEFAHR EINES ELEKTROSCHOCKS ZU VERMEIDEN, SOLLTEN SIE NIEMALS DAS GEHÄUSE ÖFFNEN. ES BEFINDEN SICH IM GERÄT KEINE TEILE DIE VOM ANWENDER REPARIERT WERDEN KÖNNEN, BEI BEDARF WENDEN SIE SICH AN QUALIFIZIERTE SERVICEFACHKRÄFTE.

SICHERHEITSVORKEHRUNGEN: Dieser Receiver wurde nach Vorgaben internationaler Sicherheitsstandards hergestellt. Zu ihrem eigenen Schutz sollten Sie die Sicherheitsvorkehrungen sorgfältig durchlesen, bevor Sie ihr neues Gerät in Betrieb nehmen.

Der Hersteller übernimmt keine Haftung für Schäden, die durch unsachgemäße Handhabung und durch Nichteinhaltung der Sicherheitsvorkehrungen entstanden sind.

- 1. Wenn Sie den Receiver aufstellen, sorgen Sie dafür, dass an allen Seiten ein freier Raum von etwa 5 cm zur Verfügung steht, damit die Luft ungehindert zirkulieren kann und das Gerät sich nicht überhitzt.
- 2. Stellen Sie das Gerät nicht in einem eingeengten Bereich auf, wie zum Beispiel in einem Bücherregal oder Ähnlichem. Achten Sie darauf, dass die Luftzirkulation nicht beeinträchtigt wird, vor allem sollten Sie niemals die Lüftungsschlitze mit Zeitungen, Tischtüchern, Gardinen, usw. abdecken.
- 3. Stellen Sie keine brennenden Gegenstände, z.B. eine brennende Kerze, auf das Gerät.
- 4. Der Receiver darf niemals Flüssigkeiten, Tropf- oder Spritzwasser, Regen oder sonstiger Feuchtigkeit ausgesetzt werden. Stellen Sie niemals Vasen, Gläser oder sonstige mit Flüssigkeiten gefüllte Gegenstände auf den Receiver.
- 5. Ziehen Sie nicht den Netzstecker des Gerätes um dieses abzuschalten.
- 6. Das Stromkabel muss korrekt angeschlossen werden. Berühren Sie niemals mit feuchten oder nassen Händen das Stromkabel oder den Stecker.
- 7. Der Receiver sollte bei Temperaturen von 5ºC bis 40ºC betrieben werden. Verwenden Sie das Gerät nur in einem gemäßigten Klima, nicht unter tropischen Bedingungen.
- 8. Die Batterien der Fernbedienung dürfen nicht extremer Hitze, wie zum Beispiel direktem Sonnenlicht oder Feuer, ausgesetzt werden.
- 9. Schließen Sie den Receiver nur an eine frei und gut zugängliche Stromquelle/Steckdose an. Im Falle einer notwendigen schnellen Trennung der Receivers vom Stromnetz muss die Steckdose jederzeit ohne

Schwierigkeiten benutzbar sein. Achten Sie bitte beim Entsorgen der Batterien auf entsprechende Umweltschutzbestimmungen.

Ihr Gerät trägt das CE-Zeichen und erfüllt alle erforderlichen EU-Normen.

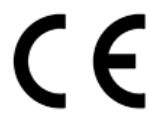

#### **2.2 Entsorgungshinweis**

Die Verpackung Ihres Gerätes besteht ausschließlich aus wiederverwertbaren Materialien. Bitte führen Sie diese entsprechend sortiert wieder dem "Dualen System" zu.

Dieses Produkt darf am Ende seiner Lebensdauer nicht über den normalen Haushaltsabfall entsorgt werden, sondern muss an einem Sammelpunkt für das Recycling von elektrischen und elektronischen Geräten abgegeben werden.

Das Symbol auf dem Produkt, der Gebrauchsanleitung oder der Verpackung weist darauf hin.

Die Werkstoffe sind gemäß ihrer Kennzeichnung wiederverwertbar. Mit der Wiederverwendung, der stofflichen Verwertung oder anderen Formen der Verwertung von Altgeräten leisten Sie einen wichtigen Beitrag zum Schutze unserer Umwelt. Bitte erfragen Sie bei der Gemeindeverwaltung die zuständige Entsorgungsstelle.

Achten Sie darauf, dass die leeren Batterien der Fernbedienung sowie Elektronikschrott nicht in den Hausmüll gelangen, sondern sachgerecht entsorgt werden.

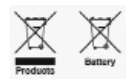

Entsorgung von gebrauchten Batterien und Akkus.

Batterien oder Akkumulatoren enthalten möglicherweise Stoffe, welche der Umwelt und der menschlichen Gesundheit schaden können. Außerdem enthalten sie wertvolle Rohstoffe, die wieder verwertet werden können. Umwelt, Gesundheit und Materialrecycling werden durch

falsches Entsorgen gefährdet. Durch verantwortungsbewusstes Entsorgen von Batterien/Akkus können Sie einen positiven Beitrag zum Schutz der Umwelt und der Gesundheit Ihrer Mitmenschen leisten.

Das Symbol auf der Batterie/dem Akku oder der Verpackung bedeutet, dass diese nicht in den Hausmüll entsorgt werden dürfen. Sofern unter der durchgestrichenen Abfalltonne auf Rädern zusätzlich ein chemisches Symbol abgebildet ist (Hg, Cd, Pb), bedeutet dies, dass die Batterie/der Akku mehr als 0,0005 Masseprozent Quecksilber (Hg) mehr als 0,002 Masseprozent Cadmium (Cd) oder mehr als 0,004 Masseprozent Blei (Pb) enthält.

In den Ländern der Europäischen Union und anderen europäischen Ländern mit einem separaten Sammelsystem für Batterien/Akkus sind Sie gesetzlich verpflichtet,

Batterien/Akkus einer vom normalen Siedlungsabfall getrennten Entsorgung zuzuführen.

Sofern Ihr Produkt oder ein Zubehörteil nicht mehr benötigte Batterien/Akkus enthält, entnehmen Sie diese bitte entsprechend dem Kapitel über den sicheren Batteriewechsel.

Geben Sie die Batterien/Akkus entweder an einer Annahmestelle für das Recycling von Batterien/Akkus oder an der Verkaufsstelle ab. Weitere Informationen über Rücknahme und Recycling dieses Produkts oder der Batterien/ Akkus erhalten Sie von Ihrer Gemeinde, den kommunalen Entsorgungsbetrieben oder dem Geschäft, in dem Sie das Produkt gekauft haben.

## **3 Abbildungen**

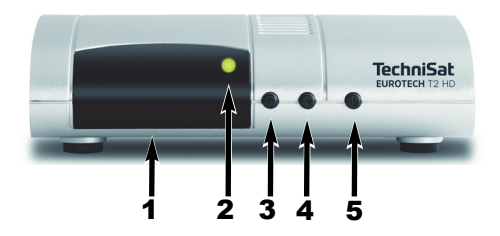

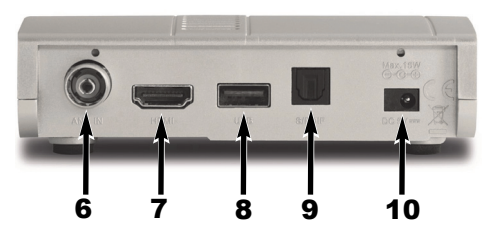

- 1 IR-Empfänger<br>2 Betriebs-LED
- **2** Betriebs-LED<br>**3** Programm +
- 3 Programm +<br>4 Programm -
- **4** Programm -<br>**5** Ein-/Standby
- **5** Ein-/Standby<br>**6** Antenneneine
- **Antenneneingang**
- 7 HDMI Anschluss
- 8 USB Schnittstelle
- **9** Audio-Ausgang digital (optisch)
- 10 Stromversorgung (DC 5V)

#### **3.1 Fernbedienung**

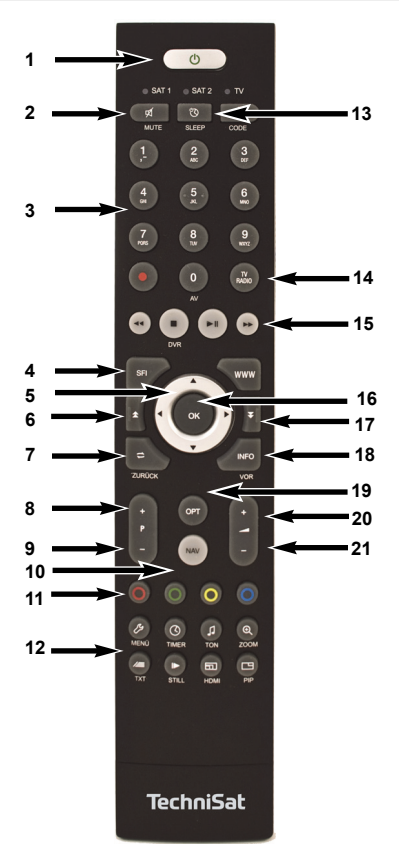

- 1. Ein-/Standby
- Mute
- 3.  $Z$ ifferntasten 0-9
- 4. EPG-Taste zum Aufrufen der Programmzeitschrift
- 5. Pfeiltasten zur Navigation in Menüs
- 6. Seitenweise blättern auf
- 7. Zurück
- 8. Programm +
- 9. Programm -
- 10. NAV-Taste<br>11 Farbtasten
- 11. Farbtasten zum Aufrufen verschiedener Funktionen
- 12. Funktionstasten (Erklärung siehe unten)<br>13. Sleentimer
- **Sleeptimer**
- 14. TV/RADIO Umschaltung
- 15. Wiedergabetasten
- 16. OK-Taste
- 17. Seitenweise blättern ab
- 18. Info-Taste
- 19. Option (Anzeige von Untertiteln)
- 20. Lautstärke +<br>21. Lautstärke -
- 21. Lautstärke -

Funktionstasten (12):

- **Menü** > Ruft das Menü auf.
- **Timer** > Ruft die Timer-Übersicht auf.
- **Ton** > Tonoptionen.
- **Zoom** > Bildformat.
- **TXT** > Videotext.
- **Still** > Standbild
- **HDM**I > Ändern der Auflösung.

### **4 Anschluss des Receivers**

- a. Verbindung der Antenne mit dem Antenneneingang des DVB-T Receivers.
- b. USB 2.0 Anschluss
- c. Verbindung über HDMI zu Ihrem Fernseher.
- d. Digitaler Audioausgang zum Anschluss an einen Surround Verstärker.

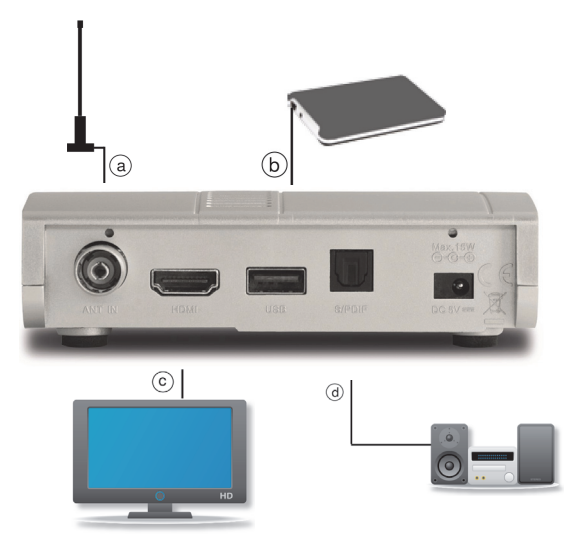

#### **4.1 DVB-T**

a Verbinden Sie hier Ihre DVB-T Antenne mit dem Antenneneingang des Receivers.

#### **4.2 Anschluss eines USB Datenträger**

**b** Verbinden Sie ein externes USB Speichermedium, z. B. eine externe Festplatte, über das USB-Kabel des Speichermediums mit der USB-Schnittstelle des Receivers auf der Rückseite.

#### Achtung!

Je nach Gerätetyp muss das externe USB-Massespeichergerät zusätzlich über ein separates Netzteil mit Strom versorgt werden. Lesen Sie hierzu bitte die Bedienungsanleitung des zu verwendenden USB-

#### Massespeichergerätes!

Hinweis: Bei USB-Speichermedien, insbesondere bei USB-Sticks gibt es zum Teil erhebliche Unterschiede bezüglich der Lesebzw. Schreibgeschwindigkeit. Dies ist abhängig von der Qualität des USB-Gerätes. Verwenden Sie bitte nur USB-Sticks von Markenherstellern mit entsprechend hoher Geschwindigkeit um Wiedergabefehler zu vermeiden.

Bitte achten Sie darauf, dass der Datenträger im Datenformat **FAT 32** formatiert ist. Zudem muss sich das Speichermedium erst an dem Receiver initialisieren. Dieser Anmeldevorgang kann ca. 20 Sekunden dauern.

#### **4.3 Anschluss an ein Fernsehgerät**

c Verbinden Sie den HDMI Ausgang des Receivers mit dem HDMI-Eingang Ihres Fernsehgerätes.

#### **4.4 Anschluss an eine Hifi Anlage**

d Sollte Ihr Dolby Digital Verstärker über einen entsprechenden Eingang verfügen, verbinden Sie die Buchse S/PDIF des Receivers mit dem optischen SPDIF-Eingang Ihres Verstärkers.

Es stehen abhängig vom jeweiligen Sender, die Abtastraten von 32, 44.1 und 48 kHz zur Verfügung.

Ebenso steht an diesem Ausgang, falls gesendet, das Dolby Digital-Signal (AC3) zur Verfügung.

## **5 Erstinstallation**

Nachdem Sie den Receiver mit allen Komponenten, wie in Kapitel 4 beschrieben, verbunden haben, schalten Sie den Receiver durch Drücken der Ein-/Standby Taste ein. Das Gerät startet mit der ersten Inbetriebnahme.

#### **5.1 Bediensprache**

> Wählen Sie im Auswahlfeld die Menüsprache für das Gerät aus, indem Sie mit den Pfeiltasten auf/ ab die gewünschte Sprache markieren und die Wahl mit der Taste OK bestätigen.

#### **5.2 Ländereinstellung**

> Wählen Sie im Auswahlfeld das Land aus, in dem Sie den Receiver betreiben. Bestätigen Sie die Auswahl mit der Taste OK.

#### **5.3 Videoausgang**

> Wählen Sie im Auswahlfeld mit den Pfeiltasten auf/ab die gewünschte Auflösung aus und bestätigen Sie die Auswahl mit der Taste OK. Ändern Sie den Standardwert (720p50) nur, wenn es zu Anzeigefehlern kommt.

#### **5.4 LCN**

> Wählen Sie LCN, wenn der DVB-T Sender an Ihrem Empfangsort diese Funktion unterstützt. Bei diesem Suchlauf wird automatisch der gesamte Empfangsfrequenzbereich des Receivers nach Programmen abgesucht. Im Anschluss werden die Programme in eine gängige Reihenfolge abgelegt. Bitte beachten Sie, dass diese Funktion in Deutschland zur Zeit (Stand Drucklegung) nicht zur Verfügung steht.

#### **5.5 Automatische Kanalsuche**

> Die Automatische Kanalsuche beginnt, sobald Sie alle Einstellungen vorgenommen haben. Wenn der Suchlauf beendet ist, werden die gefundenen Programme in der Programmliste gespeichert.

## **6 Menüstruktur und Bedienung**

Alle Einstellungen können über das Menü im Gerät vorgenommen werden.

- > Durch Drücken der Taste MENÜ auf der Fernbedienung gelangen Sie in das Hauptmenü.
- > Mit den Pfeiltasten auf/ab/links/rechts können Sie die Einstellungen anwählen, die Sie bearbeiten möchten.
- > Mit der Taste OK bestätigen Sie eine Eingabe oder gelangen in den nächsten Menüpunkt.
- > Mit der Taste MENÜ gelangen Sie immer einen Schritt zurück.
- > Drücken Sie Zurück, wenn Sie die Einstellungen verlassen möchten.

Das Hauptmenü ist in folgende Unterpunkte gegliedert:

> **Sender suchen** (Kapitel 8.1) Hier kann das Gerät an die vorhandene Antennenanlage angepasst und neue Programme gesucht werden.

> Programmlisten verwalten

(Kapitel 8.2) Hier können Sie die Reihenfolge der gespeicherten TV- und Radioprogramme nach ihren Wünschen verändern und neue Favoritenlisten erstellen.

- > **Mutimedia** (Kapitel 8.3) Über Multimedia können Sie mit Hilfe Ihres Receivers Musik, Bilder oder Filme vom angeschlossenen USB-Speichermedium wiedergeben.
- > **Einstellungen** (Kapitel 8.4) Hier können Sie individuelle Einstellungen für das Gerät vornehmen, um den Receiver z.B. optimal an Ihr angeschlossenes Fernsehgerät einzustellen. Außerdem können Sie benutzerdefinierte Einstellungen vornehmen, wie z.B. Kindersicherung einschalten oder die OSD Darstellungen ändern.
- > **System** (Kapitel 8.5) Im Bereich System können Sie die Menüsprache einstellen oder ein Software Update durchführen.

## **7 Tägliche Bedienung**

Haben Sie das Gerät über den Netzstecker angeschlossen und mit einer Antenne sowie dem Fernsehgerät verbunden, leuchtet an der Front des Gerätes die rote Power LED. Das Gerät ist nun im Standby-Modus.

#### **7.1 Ein- und Ausschalten**

- > Drücken Sie die Taste Ein/Standby am Gerät oder auf der Fernbedienung. Nach ca. 10 Sekunden ist der Receiver hochgefahren und startet mit dem Ersten Programm.
- > Durch nochmaliges Drücken dieser Taste am Gerät oder auf der Fernbedienung schalten Sie das Gerät wieder aus.

#### **7.2 Programmwahl**

#### **7.2.1 Mit Programm auf/ab-Tasten**

> Schalten Sie die Programme mit Hilfe der Pfeiltasten auf/ab am Receiver oder auf der Fernbedienung jeweils um einen Programmplatz auf oder ab.

#### **7.2.2 Mit Hilfe der Zehnertastatur**

> Geben Sie mit Hilfe der Zahlentastatur die gewünschte Programmnummer ein.

Zum Beispiel:

1 für Programmplatz 1 1, dann 4 für Programmplatz 14 2, dann 3, dann 4 für Programmplatz 234

Bei der Eingabe von mehrstelligen Programmnummern haben Sie jeweils nach dem Drücken einer Taste ca. 2 Sekunden Zeit, um die Eingabe zu vervollständigen. Wollen Sie nur eine einstellige beziehungsweise zweistellige Zahl eingeben, so können Sie den Umschaltvorgang durch Drücken der Taste OK nach Eingabe der letzten Ziffer beschleunigen.

#### **7.2.3 Programmwahl über Programmliste**

Um das Auffinden der einzelnen Programme zu erleichtern, verfügt Ihr Gerät über eine Programmlistenübersicht.

> Drücken Sie im laufenden Programm die Taste OK. Es erscheint die Liste der Programme.

> Sie können nun mit Hilfe der Pfeiltasten auf/ab in 1er Schritten und mit den Tasten Seitenweise blättern in 10er Schritten das gewünschte Programm auswählen und mit OK bestätigen. Die Programmliste verschwindet und das gewählte Programm wird wiedergegeben.

#### **7.2.4 Favoritenliste aufrufen**

- > Drücken Sie die OK Taste. Es erscheint die Programmliste.
- > Wechseln Sie mit der Pfeiltasten rechts/links auf die gewünschte Favoritenliste. Lesen Sie dazu bitte auch Kapitel 8.2.2.
- > Wählen Sie nun mit Hilfe der Pfeiltasten auf/ab ein Programm aus, das Sie sehen möchten. Bestätigen Sie mit OK.
- > Ändern Sie die Favoritenliste mit Hilfe der Pfeiltasten rechts/links.
- > Um die Favoritenliste zu verlassen drücken Sie so oft die Pfeiltaste rechts bis Sie sich wieder in der Gesamtliste befinden. Im oberen Feld wird **Alle Programme** angezeigt.

#### **7.3 Infobox**

Nach jedem Programmwechsel erscheint kurzzeitig eine Infobox mit Programmeigenschaften wie Programmplatz, Programmname, Titel der Sendung, Titel der nachfolgenden Sendung. Zusätzlich werden weitere Programmeigenschaften angezeigt, wie zum Beispiel Videotext, sowie eine Anzeige, ob EPG Daten verfügbar sind.

- > Die Infobox können Sie ebenfalls durch Drücken der Info Taste aufrufen.
- > Durch Betätigen der Taste Zurück wird die Infobox wieder ausgeblendet.

#### **7.4 Weitere Programminformationen**

- > Durch Drücken der Taste INFO erscheint die Infobox.
- > Wenn Sie nun die INFO Taste erneut drücken, erhalten Sie Zusatzinformationen zur laufenden Sendung.
- > Um längere Informationstexte zu lesen, navigieren Sie im Textfenster durch die Pfeiltasten auf/ab.
- > Durch Drücken der Taste Zurück kehren Sie in den Normalbetrieb zurück.

#### **7.5 Lautstärkeregelung**

Sie haben die Möglichkeit, die Lautstärke Ihres Receivers zu regeln. Dies erleichtert den Umgang mit dem Receiver, da Sie somit alle wichtigen Funktionen auf einer Fernbedienung haben und selten auf die Fernbedienung Ihres Fernsehgerätes zurückgreifen müssen. Nach dem Einschalten des Receivers wird der Ton mit der zuletzt eingestellten Lautstärke wiedergegeben.

- > Regeln Sie die Lautstärke Ihres Receivers mit Hilfe der Lautstärke+ Taste lauter und mit Hilfe der Lautstärke- Taste leiser.
- > Durch Drücken der Taste MUTE wird der Ton aus- bzw. durch erneutes Drücken dieser Taste wieder eingeschaltet.

#### **7.6 TV/Radioumschaltung**

Je nach Ihrem Empfangsgebiet kann die Programmliste auch Radio Programme enthalten.

> Schalten Sie mit der TV/RADIO Taste den Receiver in den Radiobetrieb.

Der Receiver schaltet nun auf das zuletzt gehörte Radioprogramm um.

- > Durch erneutes Drücken der TV/RADIO Taste wird wieder das zuletzt gesehene Fernsehprogramm eingestellt.
- > Programme können im Radiomodus genau wie im TV Betrieb angewählt werden.

#### Hinweis: Sind keine Radioprogramme in der Radioliste gespeichert, ist die Umschaltung in den Radiomodus nicht möglich.

#### **7.7 Dolby Digital (AC3 - Betrieb)**

Der Receiver kann Dolby Digital Ton empfangen. Wird eine Sendung im Dolby Digital Sound (AC3) ausgestrahlt, kann dieser Ton aktiviert werden.

Möchten Sie die Sendung im Dolby Digital-Format (AC3) wiedergeben, dann stellen Sie Ihren Receiver wie folgt auf AC3-Betrieb um:

- > Drücken Sie die Taste Ton. Die Bildschirmeinblendung **Multiaudio** erscheint.
- > Wählen Sie nun mit den **Pfeiltasten** auf/ab den AC3 Modus an und mit OK bestätigen. Nun können Sie die Sendung in 5.1-Kanal-Dolby-Digital-Sound hören.

#### **7.8 Rückkehr zum letzten Programm**

- > Durch Drücken der Taste Zurück wird das zuletzt eingestellte Programm wieder eingestellt.
- > Drücken Sie die Taste erneut, wird wieder das zuvor gesehene Programm eingestellt.

#### **7.9 Videotext**

Sofern gesendet, können Sie den integrierten Videotext-Decoder nutzen, um sich die Videotext-Informationen der einzelnen Programme anzeigen zu lassen.

- > Schalten Sie das Programm ein, dessen Videotext-Informationen Sie ansehen möchten.
- > Durch Drücken der TXT Taste schalten Sie den Videotext ein.
- > Geben Sie mit Hilfe der Zifferntasten die gewünschte Videotextseite ein. Ihre Eingabe wird in der oberen, linken Bildschirmecke angezeigt.

Nachdem Sie die gewünschte Videotextseite eingegeben haben, sucht Ihr Gerät diese Seite. Da die Videotextseiten nicht alle gleichzeitig übertragen werden können, kann es einige Sekunden dauern, bis Ihr Gerät die Seite gefunden hat und auf Ihrem Fernsehbildschirm anzeigt. Für alle Videotextbetreiber stellt die Seite 100 die Inhaltsangabe dar.

> Benutzen Sie die **Pfeiltasten auf/ab** um eine Seite vor- bzw. zurückzublättern. Durch Drücken der Taste Zurück gelangen Sie wieder in den Normalbetrieb zurück.

#### **7.10 Untertitel**

Einige Programmanbieter senden bei diversen Sendungen Untertitel aus. Um die Funktion der Untertitel-Einblendung einzuschalten, gehen Sie wie folgt vor:

> Drücken Sie die Taste **OPT**. Wechseln Sie mit den Pfeiltasten auf/ab in das Feld Untertitel und aktivieren sie den entsprechenden Untertitel mit der Taste OK.

Hinweis: Es stehen nur Sprachen zur Verfügung, die vom Sender ausgestrahlt werden. Beachten Sie, dass diese Funktion nur vorhanden ist, wenn tatsächlich Untertitel gesendet werden und achten Sie darauf, dass diese Einstellung nach einem Programmumschaltvorgang nicht erhalten bleibt.

#### **7.11 EPG**

Mit Hilfe der EPG-Funktion (Electronic Programm Guide) ist es möglich, Programmangebote und Inhalte diverser Programme auf dem Fernsehbildschirm darzustellen. Somit können Sie sich sehr schnell einen Überblick über die Sendungen und deren Inhalte verschaffen.

> Drücken Sie die Taste EPG (SFI) auf der Fernbedienung im laufenden Programm des Receivers. Es erscheint nun die elektronische Programmzeitschrift auf dem Bildschirm. Weiterhin werden der Programmname und der Titel der laufenden Sendung angezeigt. Es kann bei einem Programmwechsel einige Sekunden dauern bis die EPG-Informationen des eingestellten Senders angezeigt werden.

- > Markieren Sie mit den Pfeiltasten die Sendung, von der Sie mehr Informationen sehen möchten. Um die Details zu lesen, drücken Sie die INFO Taste. Es öffnet sich nun ein Fenster mit Informationen zur jeweiligen Sendung.
- > Sie können die EPG-Daten der einzelnen Programme für die nächsten 14 Tage einsehen (je nach Sender). Um das Datum zu ändern, von dem Sie Programminformationen lesen möchten, wählen Sie mit Hilfe der **blauen** Funktionstaste den nächsten Tag, oder mit der gelben Funktionstaste den vorherigen Tag an.
- > Mit der grünen Funtionstaste können Sie einen Programmwechseltimer anlegen. Wie Sie einen Timer bearbeiten, lesen Sie im Kapitel 8.7 Timer verwalten.
- > Drücken Sie die Taste OK, um das Programm zu wechseln.
- > Um zum normalen TV-Betrieb zurückzukehren, drücken Sie die Taste Zurück.

#### **7.12 Bildschirmauflösung ändern**

Sie können neben der Bilddarstellung auch die Auflösung individuell für Ihren Fernseher optimieren. Lesen Sie hierzu auch Kapitel 8.5.6

> Um die Auflösung an Ihren Fernseher optimal anzupassen, drücken Sie die Taste **HDMI** so oft, bis die optimale Auflösung eingestellt ist.

#### Hinweis: Bitte beachten Sie auch die Hinweise und technischen Daten des Herstellers Ihres Fernsehers. ACHTUNG! Nicht jedes Fernsehgerät kann alle zur Verfügung stehenden Auflösungen darstellen!

#### **7.13 Zoomfunktion**

Sie können im laufenden Fernsehbetrieb den Bildinhalt vergrößern, um z.B. Schriften und Einblendungen besser lesen zu können.

- > Drücken Sie dazu die Taste ZOOM auf der Fernbedienung. Es erscheint ein Lupensymbol.
- > Durch mehrmaliges Drücken der Taste ZOOM wird das Bild Schritt für Schritt vergrößert und kert dann in das normale Format zurück.

#### **7.14 Sleeptimer**

Der Receiver verfügt über einen Sleeptimer. Dabei kann eine Zeit eingestellt werden, nach der das Gerät automatisch ausschaltet.

- > Drücken Sie die Taste **Sleep** auf der Fernbedienung, es erscheint ein neues Fenster entlang der oberen Seite des Bildschirms.
- > Drücken Sie die Taste Sleep mehrmals, um die Minuten einzustellen.
- > Das Sleeptimer Fenster verschwindet nach kurzer Zeit automatisch und der Receiver schaltet nach erreichen der eingestellten Zeit automatisch in den Standby-Modus.
- > Um den Sleeptimer auszuschalten, drücken Sie die Taste Sleep wiederholt bis **aus** erscheint.
# **8 Menü**

## **8.1 Sender suchen**

Im Menü Sender suchen können Sie alle Einstellungen vornehmen, die für einen einwandfreien DVB-T Empfang notwendig sind.

Drücken Sie die Taste MENÜ und wählen Sie mit Hilfe der Pfeiltasten auf/ab den Menüpunkt Sender suchen aus und bestätigen mit OK.

Der Menüpunkt Sender suchen gliedert sich in folgende Unterpunkte:

- 8.1.1 Automatische Kanalsuche
- 8.1.2 Manuelle Suche
- 8.1.3 Kanalfilter
- $-8.1.4$  Land
- $-815$  LCN
- 8.1.6 Antennenspeisung

## **8.1.1 Automatische Kanalsuche**

Um alle empfangbaren Programme an Ihrem Standort in Ihrem Receiver zu speichern, müssen Sie einen Suchlauf durchführen. In der automatischen Kanalsuche wird der gesamte Frequenzbereich abgesucht.

> Markieren Sie mit den Pfeiltasten auf/ab die Zeile Automatische Kanalsuche und bestätigen Sie mit OK. Wenn der Suchlauf beendet ist. werden die gefundenen Programme in der Programmliste gespeichert.

## **8.1.2 Manuelle Suche**

In der manuellen Suche können Sie gezielt auf einem bestimmten Empfangskanal nach Programmen suchen.

- > Markieren Sie mit den Pfeiltasten auf/ ab den Eintrag Manuelle Suche.
- > Wählen Sie die Zeile Kanal Nummer an und geben Sie über die Pfeiltasten links/rechts den gewünschten Kanal ein, auf dem ein Suchlauf durchgeführt werden soll. Alternativ können Sie auch die Frequenz des Senders in der Zeile Freq über die Zifferntasten direkt eingeben.
- > Stellen Sie anschließend im nächsten Punkt mit den Pfeiltasten auf/ab die Bandbreite ein.
- > Wechseln Sie in die Zeile Suche starten und bestätigen Sie mit OK. Das Gerät sucht nun den vorgebenen Kanal bzw. die /Frequenz nach allen verfügbaren Sendern ab. Die gefundenen Sender werden beim Verlassen des Menüs automatisch gespeichert. Um die Suche vorzeitig zu beenden, drücken Sie Zurück auf der Fernbedienung.

## **8.1.3 Kanalfilter**

Wählen Sie in diesem Menü aus, ob der Receiver bei einem Suchlauf nur freie empfangbare unverschlüsselte Sender speichern soll, oder ob das Gerät neben den frei empfangbaren auch verschlüsselte Programme abspeichern soll.

> Wählen Sie zwischen Alle **Programme und nur freie** Programme.

#### **8.1.4 Land**

> Wählen Sie hier das Land aus, in dem Sie die Programme empfangen möchten.

## **8.1.5 LCN**

In einigen DVB-T-Netzen kann das Gerät auf bereitgestellte Dienste zurückgreifen. Dadurch dauert dieser Suchlauf in der Regel nur wenige Minuten. Die gefundenen Programme werden in einer gängigen Reihenfolge abgelegt, können aber auch jederzeit individuell sortiert werden. Damit der Receiver auf diese bereitgestellten Dienste zurückgreifen kann und so die Suche beschleunigt wird, muss LCN eingeschaltet sein.

> Schalten Sie LCN Funktion in der Zeile LCN auf an

Hinweis:

Dieser Dienst steht in Deutschland derzeit (Stand Drucklegung) nicht zur Verfügung.

#### **8.1.6 Antennenspeisung**

Sollten Sie über eine aktive Antenne verfügen, die Sie an dem Gerät betreiben, können Sie hier eine 5 Volt Antennenspeisespannung über den Antenneneingang des Gerätes aktivieren.

Bitte beachten Sie, dass diese Funktion nur dann funktioniert, wenn eine aktive Antenne angeschlossen ist, die über die Antennenleitung mit Spannung versorgt werden kann.

Bitte informieren Sie sich hierzu auch ggf. über die technischen Spezifikationen Ihrer Antenne.

## **8.2 Programmlisten verwalten**

Der Menüpunkt Programmlisten verwalten ermöglicht es Ihnen, bequem die empfangbaren TV- und Radioprogramme zu bearbeiten. Hier können Sie die Reihenfolge der gespeicherten TV und Radioprogramme nach Ihren Wünschen verändern und neue Favoritenlisten erstellen.

> Wählen Sie im Hauptmenü durch Drücken der Pfeiltasten auf/ab den Punkt **Programmlisten verwalten**.

Hier stehen folgende Optionen zur Verfügung: 8.2.1 TV/Radiolisten verwalten

#### 8.2.2 Favoritenlisten verwalten

## **8.2.1 TV/Radiolisten verwalten**

Nutzen Sie diesen Menüpunkt, um Programme in der Programmliste an eine individuelle Position zu verschieben, Programme zu löschen, umzubenennen oder zu sperren. > Drücken Sie die MENÜ-Taste.

- > Wechseln Sie zum Menüpunkt Programmlisten verwalten und bestätigen Sie mit OK.
- > Wechseln Sie in die Zeile TV/Radiolisten verwalten und bestätigen Sie mit OK.

Es erscheint ein Fenster mit einer Liste der zur Verfügung stehenden Programmen. Zur Auswahl stehen unterschiediche Funktionen, um die Programme zu bearbeiten. Diese Funktionen sind in Form von Symbolen unter der Programmliste dargestellt. Sie können die Funktionen über die farbigen

Funktionstasten der Fernbedienung anwählen:

Verschieben/tauschen (Taste OK)

Um die Reihenfolge der Programme zu ändern, können Programme einfach verschoben werden.

- > Markieren Sie über die Pfeiltasten auf/ab ein Programm, das verschoben werden soll und drücken Sie die Taste OK.
- > Verschieben Sie das Programm mit Hilfe der Pfeiltasten auf/ab an die gewünschte Position und drücken Sie erneut die Taste OK.

Das Programm ist nun verschoben.

> Drücken Sie die Taste Zurück, um das Menü zu verlassen und die vorgenommenen Einstellungen zu speichern.

#### Programme sperren (rot)

Das Gerät bietet die Möglichkeit, Programme mit einer PIN- Abfrage zu versehen. Dies ist dann nützlich, wenn Sie z.B. Kinder vor nicht jugendfreien Inhalten schützen möchten. Beim Aufrufen des zuvor gesperrten Programms muss dann eine vierstellige Nummer eingegeben werden, um das Programm sehen zu können.

Um diesen PIN Code einzustellen, lesen Sie auch bitte Kapitel 8.4.6

- > Markieren Sie über die Pfeiltasten auf/ab ein Programm, das gesperrt werden soll.
- > Drücken Sie die rote Taste.
- > Es erscheint nun ein rotes Häkchen hinter dem Programmnamen. In dieser Weise können weitere Programme gesperrt werden.
- > Drücken Sie die Taste Zurück, um das Menü zu verlassen und die vorgenommenen Einstellungen zu speichern.

#### Programme aus der Liste löschen (grün)**.**

Sie können ein oder mehrere im Receiver vorhandenen Programme löschen.

#### **Wichtiger Hinweis:**

Mit dieser Einstellung werden alle angewählten Programme gelöscht! Um Programme wieder in das Gerät einzuspeichern, führen Sie bitte einen neuen Sendersuchlauf durch.

- > Markieren Sie über die Pfeiltasten auf/ab ein Programm, das gelöscht werden soll und drücken Sie die arüne Taste.
- > Es erscheint nun ein grünes Häkchen hinter dem Programmnamen. Wählen Sie so alle Programme an, die Sie löschen möchten.
- > Drücken Sie die Taste Zurück
- > Wenn Sie das oder die Programme löschen möchten, bestätigen Sie die nachfolgende Abfrage mit Ja.
- > Wenn Sie das Programm nicht löschen wollen, wählen Sie **Nein** aus.

#### Programme überspringen (gelb).

Mit dieser Funktion können Sie wählen, ob ein Sender, beim Schalten durch die Programmeliste, sowohl im TV- als auch im Radiomodus, übersprungen werden soll. Hier wird ein Sender nicht gelöscht, sondern nur temporär aus der Programmliste entfernt.

- > Markieren Sie über die **Pfeiltasten** auf/ab ein Programm, das übersprungen werden soll und drücken Sie die **gelbe** Taste.
- > Es erscheint nun ein gelbes Häkchen hinter dem Programmnamen. Wählen Sie so alle Programme an, die Sie löschen möchten.

Das Programm wird dann im normalen Betrieb in der Programmliste übersprungen.

#### Programme umbenennen (blau).

Um ein Programmnamen zu verändern, gehen Sie bitte wie folgt vor:

- > Markieren Sie über die Pfeiltasten auf/ab ein Programm, dessen Namen Sie ändern möchten.
- > Drücken Sie die **blaue** Taste, um das Programm umzubenennen.

> Ändern Sie den Namen mit Hilfe der virtuellen Tastatur um und bestätigen Sie Ihre Eingabe mit OK.

#### **8.2.2 Favoritenlisten verwalten**

Sie können ein oder mehrere Programme einer Favoritenliste hinzufügen. So können Sie im normalen Betrieb durch Drücken der Taste FAV auf der Fernbedienung gezielt diese Programme auswählen. Durch Erstellung einer Favoritenliste wird die Hauptprogrammliste nicht verändert.

- > Drücken Sie die Taste Menü.
- > Wechseln Sie zum Menüpunkt Programmlisten verwalten und bestätigen Sie mit OK.
- > Wechseln Sie in die Zeile **Favoritenlisten verwalten** und bestätigen Sie mit OK.
- > Markieren Sie über die **Pfeiltasten** auf/ab ein Programm, das in eine Favoritenliste abgespeichert werden soll.
- > Wählen Sie über die Farbtasten der Fernbedienung eine Favoritenliste aus (FAV1...FAV4), zu der Sie das markierte Programm hinzufügen möchten.

> Ein rotes Häckchen hinter dem Programmnamen zeigt an, in welcher Favoritenliste es einsortiert wurde.

#### **Hinweis:**

Sie können ein und das selbe Programm mehreren Favoriten Listen zuweisen.

## **8.3 Multimedia**

Ihr Receiver ist mit einer USB-Schnittstelle ausgestattet, über die USB-

Massenspeichergeräte wie beispielsweise ein USB-Stick oder eine externe Festplatte angeschlossen werden können.

(Gerätevoraussetzungen: Dateiformat FAT 32, Geschwindigkeit bei externen Festplatten: 5400 U/min).

## ACHTUNG!

Je nach Gerätetyp muss das externe USB-Massenspeichergerät zusätzlich über ein separates Netzteil mit Strom versorgt werden. Lesen Sie hierzu bitte die Bedienungsanleitung des zu verwendenden USB-

Massenspeichergerätes!

#### **Hinweis:**

Bei USB-Speichermedien, insbesondere bei USB-Sticks, gibt es zum Teil erhebliche Unterschiede bezüglich der Lese- bzw. Schreibgeschwindigkeit. Dies ist abhängig von der Qualität des USB-Gerätes. Verwenden Sie bitte nur USB-Sticks von Markenherstellern mit entsprechend hoher Geschwindigkeit um Wiedergabefehler zu vermeiden.

Über die USB-Option können Sie mit Hilfe Ihres Receivers Musik, Bilder oder Filme vom angeschlossenen USB-Speichermedium wiedergeben.

Über die USB-Schnittstelle haben Sie die Möglichkeit, die Betriebssoftware Ihres Receivers zu aktualisieren, die ggf. auf www.technisat.de zum Download bereit steht.Diese spielen Sie dann auf ein entsprechendes Speichermedium und verbinden dieses via USB mit dem Receiver.

## **8.3.1 Film**

- > Wählen Sie im Hauptmenü mit den Pfeiltasten auf/ab den Menüpunkt Multimedia und dann **Film**.
- > Bestätigen Sie mit OK.
- > Anschließend wählen Sie den Pfad für die Datei, die Sie abspielen möchten und drücken die Taste OK.
- > Drücken Sie die Taste OK, um den Film im Vollbild zu sehen.
- > Mit den **Wiedergabetasten** der Fernbedienung können Sie die Wiedergabe (Play/Pause/Stopp), sowie Vor-/Rücklauf steuern.
- > Zum Beenden der Wiedergabe, drücken Sie Stopp der Wiedergabetasten auf der Fernbedienung.
- > Zum Verlassen des Filmmodus drücken Sie merhmals die Taste Zurück, bis das TV-Bild wieder erscheint.

#### **8.3.2 Foto**

- > Wählen Sie im Hauptmenü mit den Pfeiltasten auf/ab den Menüpunkt Multimedia und dann Foto.
- > Bestätigen Sie mit OK.
- > Anschließend wählen Sie den Pfad für die Datei, die Sie abspielen möchten, und drücken die Taste OK.
- > Drücken Sie die Taste OK, um das Foto im Vollbild zu sehen.
- > Über die **Wiedergabetasten** der Fernbedienung können Sie die Diashow steuern.
- > Zum Verlassen des Fotomodus drücken Sie merhmals die Taste Zurück, bis das TV-Bild wieder erscheint.

#### **8.3.3 Musik**

- > Wählen Sie im Hauptmenü mit den Pfeiltasten auf/ab den Menüpunkt Multimedia und dann Musik.
- > Bestätigen Sie mit OK.
- > Anschließend wählen Sie den Pfad für die Datei, die Sie abspielen möchten, und drücken die Taste OK. Die Musik wird im Vorschaufenster gestartet.
- > Über die **Wiedergabetasten** der Fernbedienung können Sie die Musikwiedergabe steuern.
- > Zum Verlassen des Musikmodus drücken Sie merhmals die Taste Zurück, bis das TV-Bild wieder erscheint.

## **8.3.4 Dateimanager**

In diesem Menüpunkt haben Sie die Möglichkeit, das angeschlossene USB-Speichermedium zu formatieren.

- > Drücken Sie die Taste Menü.
- > Wechseln Sie zum Menüpunkt Multimedia und bestätigen Sie mit OK.
- > Wählen Sie **Dateimanager** an und bestätigen Sie mit OK.
- > Es öffnet sich ein entsprechendes Fenster, in welchem Sie über die Pfeiltasten die gewünschte Partition auswählen können.
- > Zuätzlich können Sie bestimmen, ob der Datenträger in NTFS oder FAT 32 formatiert werden soll.
- > Wählen Sie dazu die entsprechende Funktion über die farbigen Funktionstasten an.
- > Bestätigen Sie die Angaben mit OK.

#### **ACHTUNG!**

**Alle auf dem Datenträger vorhandenen Dateien werden bei der Formatierung gelöscht!**

> Es erscheint eine Abfrage, ob Sie den Datenträger wirklich formatieren möchten. Zum Formatieren wählen Sie mit den Pfeiltasten links/rechts OK, möchten Sie den Datenträger nicht formatieren, so drücken Sie die Taste Zurück.

## **8.4 Einstellungen**

Hier können Sie individuelle Einstellungen für das Gerät vornehmen, um den Receiver z.B. optimal an Ihr angeschlossenes Fernsehgerät einzustellen. Außerdem können Sie benutzerdefinierte Einstellungen vornehmen, wie z.B. Kindersicherung einschalten oder die OSD-Darstellungen ändern.

## **8.4.1 Grundeinstellungen**

Ändern Sie hier die Anzeigeeinstellungen des Gerätes oder ändern Sie die Einstellungen für den Jugendschutz.

- > Drücken Sie die Taste Menü.
- > Wechseln Sie zum Menüpunkt Einstellungen und bestätigen Sie mit OK.
- > Wechseln Sie zum Menüpunkt Grundeinstellungen und bestätigen Sie mit OK.

## **8.4.2 OSD Timeout**

Wählen Sie hier, wie lange die Infobox nach einem Programmwechsel angezeigt werden soll. Sie können zwischen 1 und 6 Sekunden wählen.

#### **8.4.3 Bevorzugte Untertitelsprache**

Wählen Sie in den Zeilen

#### 1. Untertitelsprache und

2. Untertitelsprache die bevorzugte

Untertitelsprache aus.

#### **8.4.4 Untertitel**

Schalten Sie hier die Option für Hörgeschädigte ein oder aus.

Wenn Sie diese Option einschalten, werden automatisch Untertitel eingeblendet, sofern diese vom Sendebetreiber mitgesendet werden.

#### **8.4.5 Bevorzugte Sprache**

Wählen Sie unter Bevorzugte Sprache und zweite bevorzugte Sprache die Sprache aus, welche bei der Ton-Wiederagbe bevorzugt gewählt werden soll.

#### **8.4.6 Kindersicherung**

Das Gerät bietet die Möglichkeit, Programme und Menüeinstellungen mit einer PIN-Abfrage zu versehen. Dies ist dann nützlich, wenn Sie z.B. Kinder vor ggf. nicht jugendfreien Inhalten schützen möchten. Die Programme, die mit einem PIN-Code geschützt werden sollen, können wie in Kapitel 8.2.1 gesperrt werden.

Beim Aufrufen des zuvor gesperrten Programms muss dann der vierstellige PIN-Code eingegeben werden, um das Programm sehen zu können.

Unter diesem Punkt können Sie die Funktionen anwählen, die nur durch Eingabe der PIN-Code aufrufbar sind.

- > Wählen Sie Kindersicherung an und bestätigen Sie mit OK.
- > Geben Sie den 4 stelligen PIN-Code über die Zifferntasten der Fernbedienung ein. Der werkseitig eingestellte PIN Code ist 0000.

Alle Einstellungen können Sie verändern, indem Sie den entsprechenden Punkt mit Hilfe der Pfeiltasten auf/ab anwählen und mit der Taste OK das Auswahlfenser öffnen.

Unter Systemsperre können Sie den Zugang zum Menüpunkt Programmlisten verwalten sperren. So kann z.B. das Löschen von Programmen oder eine Sortierung einzelner Programme gesperrt werden.

Geben Sie unter dem Menüpunkt Jugendschutz den Jugendschutz Level an. Sie haben die Wahl zwischen 0...18. Diese Zahlen geben das Alter an.

Ist eine Sendung z.B. für Zuschauer unter 16 Jahren nicht geeignet, muss bei entsprechender Einstellung, der PIN-Code eingegeben werden, um die Sendung sehen zu können. Bitte beachten Sie, dass diese Funktion nur in manchen Ländern zur Verfügung steht. Werkseitig ist der PIN-Code auf 0000 eingestellt. Sie können den PIN Code unter PIN ändern umstellen.

- > Wählen Sie die Zeile PIN ändern mit Hilfe der Pfeiltasten auf/ab an.
- > Bestätigen Sie mit OK.
- > Geben Sie Ihr neues Passwort mit Hilfe der Zifferntasten auf der Fernbedienung ein.
- > Wiederholen Sie die Eingabe.
- > Das Passwort wird automatisch gespeichert.

**Tipp:** Schreiben Sie sich zur Sicherheit den neuen PIN-Code auf und bewahren Sie diesen an einem sicheren Ort auf. Sollte der PIN-Code verloren gehen oder in Vergessenheit geraten, können die gesperrten Funktionen nicht mehr angewählt werden.

## **8.4.7 Auto- Standby**

Das Netzteil des Gerätes entspricht der Richtlinie der Europäischen Union zur umweltgerechten Gestaltung von Set-Top-Boxen.

Nach dieser Richtlinie schaltet sich das Gerät nach 3 Stunden automatisch aus dem laufenden Betrieb in Standby, wenn in diesem Zeitraum keine Bedienfunktionen wie Programmwahl, Lautstärke etc. ausgeführt worden sind.

**Achtung:** Im Auslieferungszustand ist diese Funktion aktiviert.

Sie können diese Funktion unter diesem Menüpunkt deaktivieren.

- > Drücken Sie die Taste Menü.
- > Wechseln Sie zum Menüpunkt Einstellungen und bestätigen Sie mit OK.
- > Wählen Sie Grundeinstellungen an und bestätigen Sie mit OK.
- > Wählen Sie die Zeile **Auto-Standby** an und drücken Sie OK.
- > Zum Ausschalten der Funktion, wählen Sie mit den Pfeiltasten auf/ab den Eintrag aus. Ansonsten wählen Sie eine Zeit zwischen 1...3 Stunden.

## **8.5 Bild-/Toneinstellungen**

In diesem Menü können Sie Ihren Receiver an Ihrem Fernseher anpassen, um so die beste Darstellung von Bild und Ton zu gewährleisten.

- > Drücken Sie die Taste Menü.
- > Wechseln Sie zum Menüpunkt Einstellungen und bestätigen Sie mit OK.
- > Wählen Sie Bild-/Toneinstellungen an und bestätigen Sie mit OK.

#### **8.5.1 Bildeinstellungen**

## Ändern Sie die Werte für Helligkeit, Kontrast, Sättigung und Farbton

entsprechend Ihrer Bedürfnisse ab.

> Bestätigen Sie dazu die einzelnen Zeilen mit der Taste OK und führen Sie die Änderungen mit Hilfe der Pfeiltasten rechts/links aus.

#### **8.5.2 Audioformat Digitalausgang**

Wenn Sie einen Dolby Surround Verstärker über den digitalen optischen Ausgang am Receiver angschlossen haben, können Sie hier Einstellungen vornehmen.

> Drücken Sie die Taste **Menü** 

- > Wechseln Sie zum Menüpunkt Einstellungen und bestätigen Sie mit OK.
- > Wählen Sie Bild-/Toneinstellungen an und bestätigen Sie mit OK.
- > Wählen Sie **Audioformat** Digitalausgang an und ändern Sie das Format mit Hilfe der **Pfeiltasten** auf/ab.

## **8.5.3 Seitenverhältnis**

Manche Sender strahlen ihr Programm im Bildschirmformat 16:9 aus, während andere Programme im Format 4:3 senden. Um die für Ihren Fernseher optimale Darstellung zu nutzen, kann das Bildformat hier umgeschaltet werden.

- > Drücken Sie die Taste Menü.
- > Wechseln Sie zum Menüpunkt Einstellungen und bestätigen Sie mit OK.
- > Wählen Sie Bild-/Toneinstellungen an und bestätigen Sie mit OK.
- > Wählen Sie Seitenverhältnis an und ändern Sie das Format mit Hilfe der Pfeiltasten auf/ab.

## **8.5.4 Videoausgang**

Unter diesem Menüpunkt können Sie zwischen unterschiedlichen Farb- bzw. Bildmodi wählen. Zur Auswahl stehen folgende Modi: CVBS, RGB, SVideo, YUV, VGA

- > Drücken Sie die Taste Menü.
- > Wechseln Sie zum Menüpunkt **Einstellungen** und bestätigen Sie mit OK.
- > Wählen Sie Bild-/Toneinstellungen an und bestätigen Sie mit OK.
- > Wählen Sie **Videoausgang** und ändern Sie das Format mit Hilfe der Pfeiltasten auf/ab.

## **8.5.6 Auflösung**

In dieser Einstellung können Sie die Auflösung entsprechend Ihres Fernsehers anwählen.

- > Drücken Sie die Taste Menü.
- > Wechseln Sie zum Menüpunkt Einstellungen und bestätigen Sie mit OK.
- > Wählen Sie Bild-/Toneinstellungen an und bestätigen Sie mit OK.
- > Wählen Sie **Auflösung** und ändern Sie das Format mit Hilfe der Pfeiltasten auf/ab.

Zur Verfügung stehen dabei folgende Einstellungen: Auto Erkennung 480p60 480i60 576p50 576i50 720p50 720p60 1920x1080i60 1920x1080p50 1920x1080p60

> Um die Auflösung an Ihren Fernseher optimal anzupassen, wählen Sie das Format entsprechend Ihres Fernsehers aus. Bitte beachten Sie auch die Hinweise und technischen Daten des Herstellers Ihres Fernsehers.

#### ACHTUNG! Nicht jedes Fernsehgerät kann alle zur Verfügung stehenden Auflösungen darstellen!

## **8.5.7 HDMI Audio**

In dieser Einstellung können Sie das Audiosignal über HDMI entsprechend Ihres Fernsehers anwählen.

- > Drücken Sie die Taste Menü.
- > Wechseln Sie zum Menüpunkt Einstellungen und bestätigen Sie mit OK.
- > Wählen Sie Bild-/Toneinstellungen an und bestätigen Sie mit OK.
- > Wählen Sie HDMI Audio und ändern Sie das Format mit Hilfe der Pfeiltasten auf/ab.

## **8.6 Multimedia**

Im Bereich Multimedia können Sie verschiedene Einstellungen vornehmen, die die Wiedergabe von Film, Foto oder Musik beeinflussen.

**> MP4 Untertitel-Sprache** und **MP4 Untertitel Codepage** legt die Wiedergabe von Untertiteln bei unterstützten Videodateien im MP4 Format fest.

- > **Filmwiederholung**, **Musikwiederholung** und **Fotowiederholung** legt fest, ob nur eine einzelne Datei wiederholtwerden soll, oder das Verzeichnis wiederholt werden soll.
- > **Musik Hintergrundwiedergabe** legt fest, ob die Musikwiedergabe auch dann fortgesetzt werden soll, wenn das Menü **Musik** verlassen wird.
- > **Foto-Anzeigedauer** legt fest, nach wieviel Sekunden das nächste Bild angezeigt werden soll (Diashow).
- > Unter **Effekt** können Sie einen Überblendeffekt auswählen.

## **8.7 Timer verwalten**

Es ist möglich, den Receiver so zu programmieren, dass er zu einer bestimmten Zeit eine Aktion ausführt. Diese Aktionen sind: Einschalten, Ausschalten und den Sender wechseln.

> Drücken Sie die Taste Menü.

> Wechseln Sie zum Menüpunkt Einstellungen > Timer verwalten und bestätigen Sie mit OK.

Es wird nun eine Übersicht über alle gespeicherten Timer angezeigt.

Um einen neuen Timer anzulegen, gehen Sie bitte wie folgt vor:

- > Drücken Sie auf einem leeren Timer-Feld die Taste OK.
- > Wählen Sie mit den **Pfeiltasten** auf/ab einen Eintrag, den Sie ändern möchten und drücken Sie die Taste OK.
- > Geben Sie den entsprechenden Wert mit der Zifferntastatur ein und bestätigen Sie mit OK.
- > Bei den Einstellungen Programmname, Wiederholung und Typ wählen Sie den entsprechenden Eintrag aus der angezeigten Liste mit der Taste OK aus.

Mit der Option **Wiederholung** legen Sie fest, ob der Timer einmalig, täglich. wöchentlich oder monatlich wiederholt werden soll.

Mit der Option Typ legen Sie fest, ob es sich um einen Programmwechsel-Timer. Einschalt-Timer (an) oder Ausschalt-**Timer (Standby)** handeln soll.

> Zum Speichern des Timers drücken Sie die blaue Funktionstaste.

Der Timer wird nun in der Timer-Übersicht angezeigt. Desweiteren können Sie nun einen vorhandenen Timer löschen, bearbeiten oder alle löschen.

Drücken Sie hierzu die entsprechende Farbtaste auf der Fernbedienung und bestätigen Sie Sicherheitsabfrage mit der Taste OK.

## **8.8 System**

Im Bereich System können Sie die Menüsprache einstellen oder ein Software Update durchführen.

#### **8.8.1 OSD Sprache**

Stellen Sie hier die Menüsprache des Gerätes ein.

- > Drücken Sie die Taste Menü.
- > Wechseln Sie zum Menüpunkt System und bestätigen Sie mit OK.
- > Wählen Sie mit den **Pfeiltasten** auf/ab den Punkt OSD-Sprache an und bestätigen Sie mit OK.
- > Wählen Sie die gewünschte Menüsprache aus.

#### **8.8.2 Datum Zeit**

Sofern der Receiver die Uhrzeit nicht automatisch einstellt, kann die Uhrzeit hier manuell

eingestellt werden.

- > Drücken Sie die Taste Menü.
- > Wechseln Sie zum Menüpunkt System und bestätigen Sie mit OK.
- > Wählen Sie mit den **Pfeiltasten** auf/ab den Punkt Datum Zeit an und bestätigen Sie mit OK.

#### **8.8.3 Software**

Über die USB-Schnittstelle haben Sie die Möglichkeit, die Betriebssoftware Ihres Receivers zu aktualisieren, die, sofern erforderlich, auf www.technisat.de zum Download bereit steht. Die auf der Internetseite zur Verfügung gestellte Software muss entpackt werden. Die entpackte Datei spielen Sie dann auf ein entsprechendes Speichermedium und verbinden dieses via USB mit dem Receiver.

- > Drücken Sie die Taste Menü.
- > Wechseln Sie zum Menüpunkt System und bestätigen Sie mit OK.
- > Wählen Sie **Software-Update** an und

bestätigen Sie mit OK.

- > Wählen Sie USB Update an und bestätigen Sie mit OK.
- > Wählen Sie die Software Datei aus und bestätigen Sie erneut mit OK.

Das Update wird automatisch gestartet. Nach Abschluss des Update-Vorgangs wird der Receiver automatisch neu gestartet. Um das Update zu aktivieren, rufen Sie nach der Softwareaktualisierung die Werkseinstellungen auf.

#### ACHTUNG! Bitte trennen Sie während des Ladevorgangs unter keinen Umständen das USB-Speichermedium vom Receiver!!

## **8.8.4 Werkseinstellungen**

Sie können alle Einstellungen, die Sie an dem Receiver vorgenommen haben, mit der Werkseinstellung in den ursprünglichen Auslieferungszustand zurücksetzen. Dies ist dann nützlich, wenn Sie Änderungen vorgenommen haben, die anschließend zu einer nicht optimalen Funktion des Gerätes führen sollten.

- > Drücken Sie die Taste Menü.
- > Wechseln Sie zum Menüpunkt System und bestätigen Sie mit OK.
- > Wählen Sie Werkseinstellungen an und bestätigen Sie mit OK.
- > Geben Sie mit den Zifferntasten den 4-stelligen PIN-Code ein. (werkseitig: **0000**) und bestätigen Sie mit OK.

#### **8.8.5 Version**

Um die aktuelle Software-Version des Receivers zu überprüfen, können die Informationen über diesen Menüpunkt abgerufen werden.

- > Drücken Sie die Taste Menü
- > Wechseln Sie zum Menüpunkt System und bestätigen Sie mit OK.
- > Wählen Sie Version an und bestätigen Sie mit OK.
- > Sie erhalten Informationen zum Software- und Hardwarestand des Gerätes.

## **9 Technische Daten**

#### Empfangstuner & Kanal

Frequenzband 51~862 MHz Bandbreite Tuner 7 MHz / 8 MHz

Eingangsimpedanz 75 Ohm<br>Demodulation COEDM Demodulation

OFDM Übertragung 2K, 8K FFT

Datenrate 50,34 Mbp/s max.

IEC, weiblich Eingangspegel -20~-78 dBm (64 QAM PR=2/3) Konstellation QPSK, 16-QAM, 64-QAM, 256-QAM Schutzintervalle 1/4, 1/8, 1/16, 1/32, 19/256, 19/128, 1/128 OFDM Symbollänge FEC-Rate 1/2, 2/3, 3/4, 5/6, 7/8 Antennenspeisung 5 Volt, 75 mA max.

#### MPEG Transportstrom A/V Dekodierung

Datenstrom MPEG-2 ISO/IEC 13818, MPEG 4 H265/H264 Seitenverhältnis 4:3, 16:9, 4:3 Letterbox Videoauflösung 480i, 480p 576i, 576p, 720p, 1080i, 1080p Ausgabesystem PAL / NTSC / AUTO

#### Videoausgang

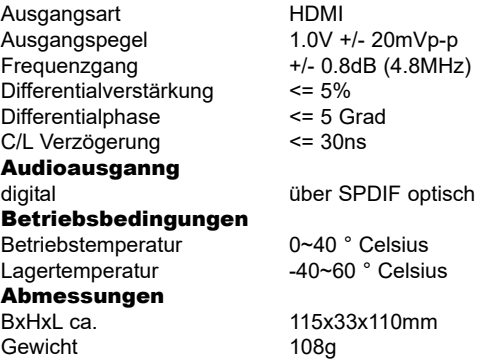

# **10 Gewährleistung**

Dieses Produkt ist qualitätsgeprüft und mit der gesetzlichen Gewährleistungszeit von 24 Monaten ab Kaufdatum versehen. Bitte bewahren Sie den Rechnungsbeleg als Kaufnachweis auf.

Bei Gewährleistungsansprüchen wenden Sie sich bitte an den Händler des Produktes.

#### **Hinweis!**

Für Fragen und Informationen oder wenn es mit diesem Gerät zu einem Problem kommt, ist unsere Technische Hotline

> Mo. - Fr. 8:00 - 20:00 unter Tel.: 03925/9220 1800 erreichbar.

# **11 Fehlersuchhilfe**

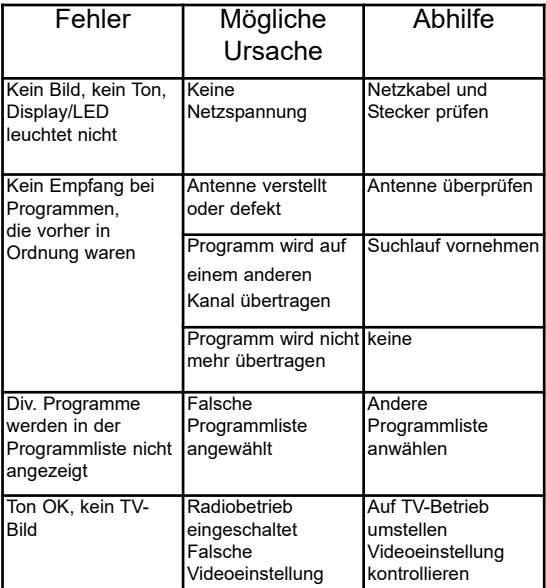

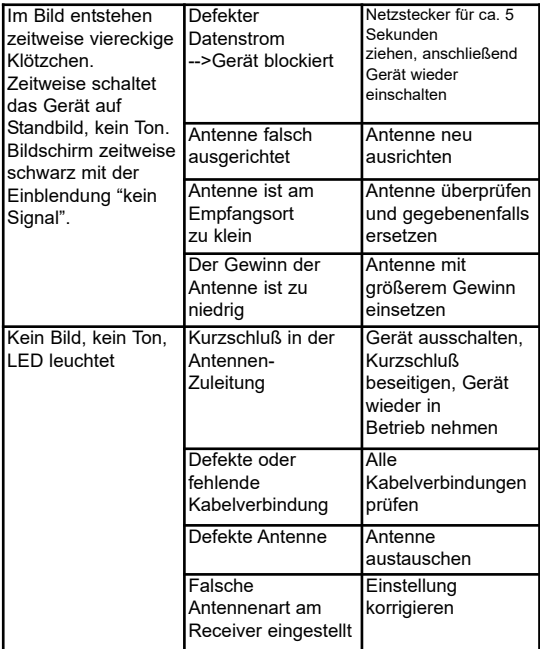

# $\epsilon$

Ihr Gerät trägt das CE-Zeichen und erfüllt alle erforderlichen EU-Normen. Hiermit erklärt TechniSat, dass sich das Gerät Eurotech T2 HD in Übereinstimmung mit den grundlegenden Anforderungen und den übrigen einschlägigen Bestimmungen der Richtlinien 2014/35/EU und 2004/108/EG befindet.

Änderungen und Druckfehler vorbehalten. Stand 03/17 TechniSat und Eurotech T2 HD sind eingetragene Warenzeichen der

> TechniSat Digital GmbH Postfach 560 54541 Daun www.technisat.de Technische Hotline Mo. - Fr. 8:00 - 20:00 +49 (0) 3925/9220 1800

> > 21032017ORV7